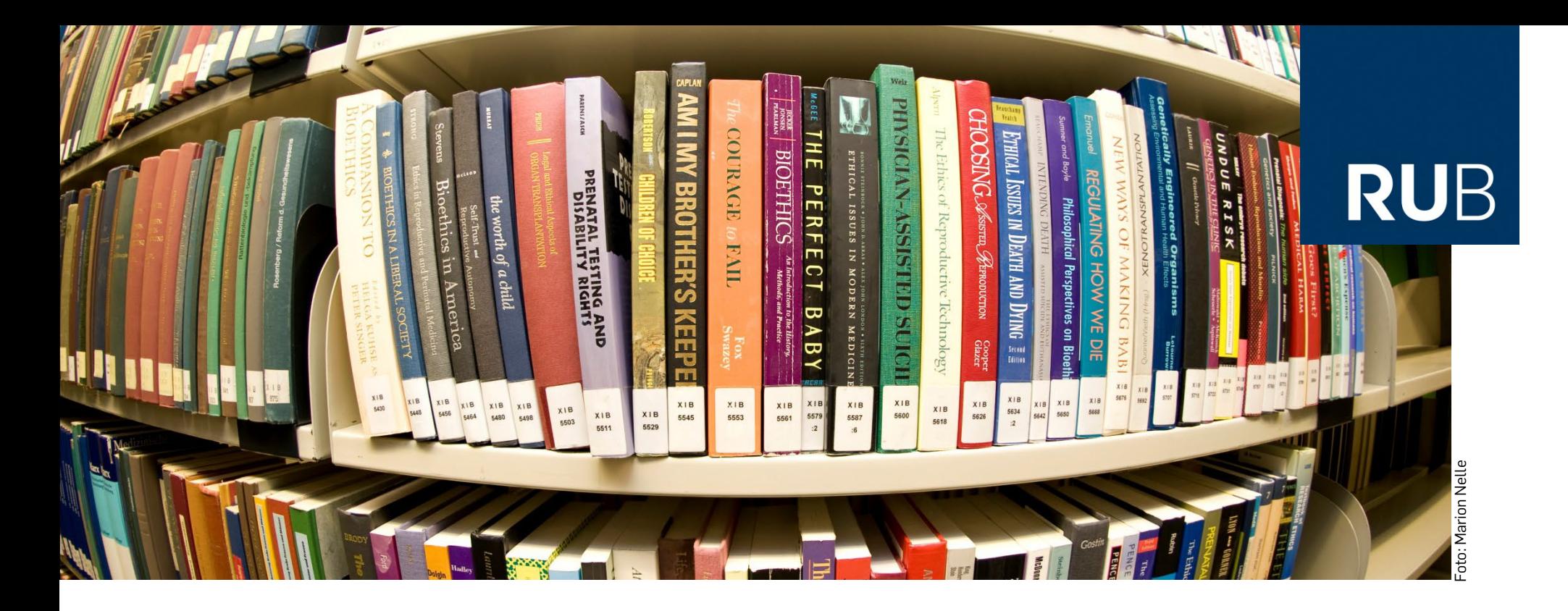

**RUHR-UNIVERSITÄT BOCHUM** 

# **Citavi – Vom Recherchieren zum Schreiben**

**Gemeinsamer Workshop: Schreibzentrum / Universitätsbibliothek**

## **beginnen INSTALLATION UND CAMPUSLIZENZ**

### **Free-Version**

1. Downloaden und installieren: [www.citavi.com](http://www.citavi.com/)

## **Campus-Lizenz**

2. Lizenzschlüssel anfordern über [www.citavi.com/rub](http://www.citavi.com/rub)

[vorname.nachname@rub.de](mailto:vorname.nachname@rub.de)

3. … und eingeben

## **beginnen WAS UMFASST DIE CAMPUSLIZENZ?**

- Installation
	- o auf zwei Windows-PCs (ab Windows 7) oder …
	- o einem PC und einem USB-Stick
- Campuslizenz wird jährlich verlängert
- ehemalige RUB-Angehörige zahlen 50% des regulären Preises

# **Literaturangaben:**

## **Welche Dokumententypen kennen Sie? Aus welchen Teilen besteht eine Literaturangabe? Wie unterscheidet man**

## **Publikationstypen/Dokumenttypen?**

- **Felder Literaturangaben**
- **Autor:** Utler, Astrid
- **Titel:** Differenzerfahrungen in gemischtkulturellen Gruppen. John Berrys Akkulturationsmodell revisited:
- Grundzüge einer empirisch fundierten Theorie.
- Quelle: **In:** *Psychosozial, Jg. 37 (2014) Nr. 2, S.63‐73*
- ISBN/ISSN: *ISSN 0171‐3434*
- Schlagwort: Group Dynamics ; Alienation ; Acculturation ; Cross Cultural Differences ; Individual Differences ; Participation

## **Wichtige Dokumententypen**

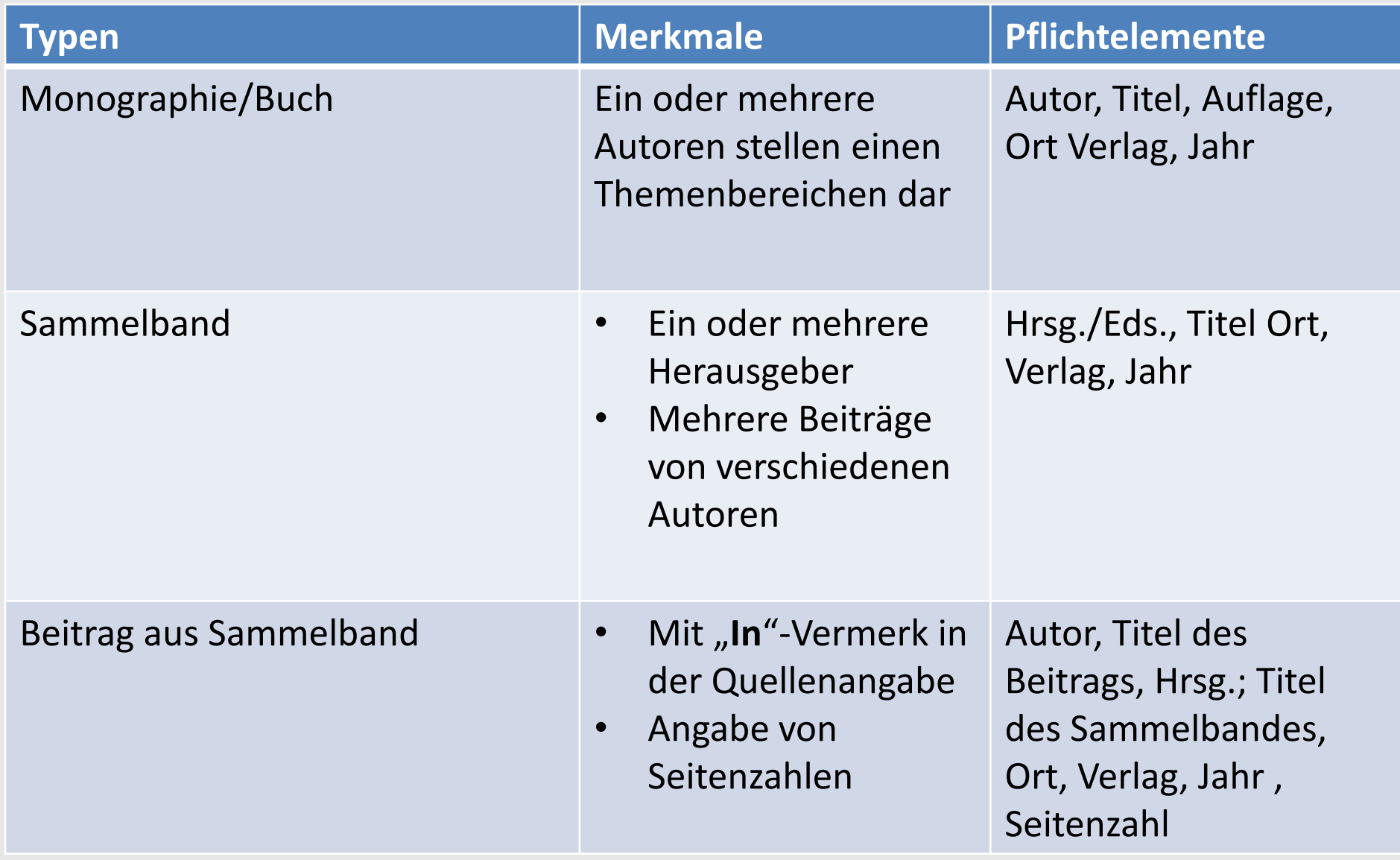

## **Wichtige Dokumententypen**

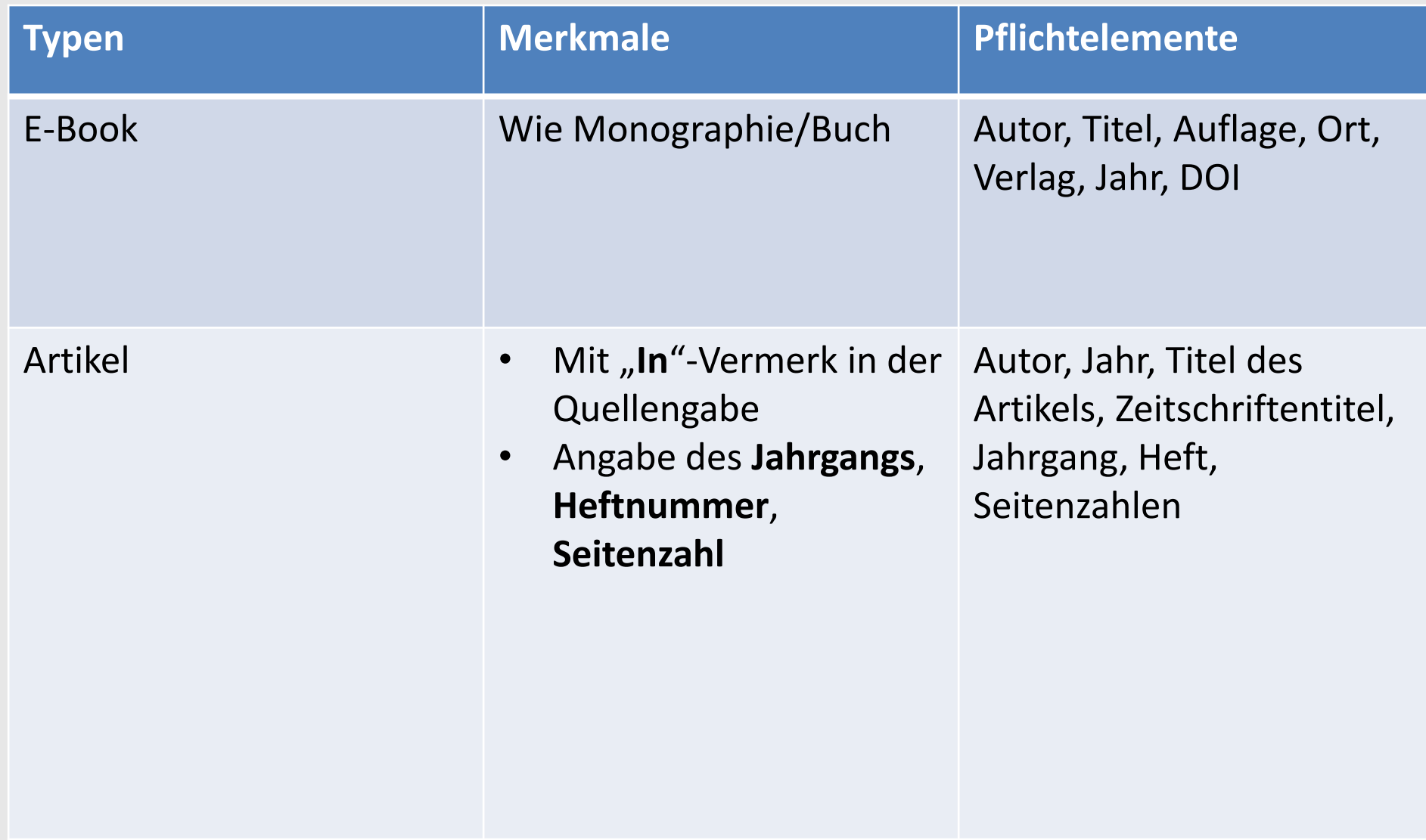

### **sammeln WIE GEBE ICH LITERATURDATEN IN CITAVI EIN?**

#### Im Programmteil "Literatur" – eine Auswahl an Möglichkeiten:

- 1. Download via ISBN
- 2. Recherche über Citavi in Katalogen oder Fachdatenbanken
- 3. Literaturdaten importieren direkt aus einer Datenbank
- 4. Über den Citavi-Picker

#### **SAMMELN …ZUM NACHLESEN: ALLE EINGABEMÖGLICHKEITEN**

- Manuelle Eingabe (in den seltensten Fällen nötig und fehleranfällig!)
- **Download z.B. via ISBN, DOI oder PubMed-ID**
- Recherche über Citavi in ...
	- Katalogen
	- Fachdatenbanken
- **Literaturdaten importieren ...** 
	- direkt aus Katalogen und Fachdatenbanken
	- aus anderen Literaturverwaltungsprogrammen
	- über Austauschformate (RIS, BibTeX, ENW)
	- aus tabellarischen Daten (Access-, Excel-, Calc-, CSV-Dateien)
	- aus unstrukturierten Literaturlisten
	- PDF-Dateien auswerten und speichern
- Citavi-Picker zur Aufnahme von Webseiten und PDF-Dokumenten im Internet für…
	- Google Chrome, Internet Explorer, Firefox
	- Adobe Reader / Adobe Acrobat

### **organisieren WIE STRUKTURIERE ICH MEIN LITERATURPROJEKT?**

**Programmteil "Wissen" – Funktionalitäten:**

**Schlagwörter**

#### **Kategoriensystem**

- = flexibel und jederzeit veränderbar
- → **Zitate übernehmen, verschlagworten und zuordnen**
- → **Gedanken erfassen, verschlagworten und zuordnen**

**Gruppen**

## **schreiben WIE HILFT CITAVI BEIM SCHREIBEN EINER WISSENSCHAFTLICHEN ARBEIT?**

- Word-Add-In (ab Word 2003)
	- Literaturverweise und Zitate werden direkt eingefügt
	- Verweise erscheinen direkt im gewünschten Zitationsstil
- Publikationsassistent für OpenOffice/LibreOffice und TeX-Editoren
	- Literaturverweise und Zitate werden als Platzhalter eingefügt
	- Zitationsstil wird bei der Endformatierung gewählt

### **schreiben HÄUFIGE FRAGEN ZU DEN ZITATIONSSTILEN**

- Kann ich einen Stil abändern? **Ja**, und zwar von einer Kopie des Originalstils
- Kann ich selbst Stile erstellen? **Ja,** und zwar mit dem Zitationsstil-Editor
- Kann ich einen Stil vom Citavi-Team erstellen lassen? **Ja,** wenn dieser als Autorenrichtlinie von einer Zeitschrift, einem Verlag oder einer Fachgesellschaft verfasst wurde

## **informieren INFO-MATERIALIEN & SERVICE**

#### **Citavi**

- Handbuch
- [www.citavi.com](http://www.citavi.com/)
- Citavi-Kanal bei youtube
- [info@citavi.com](mailto:info@citavi.com)

#### **UB Bochum**

- [www.ub.rub.de/informationen/citavi.html](http://www.ub.rub.de/informationen/citavi.html)
- [ub-kurse@ruhr-uni-bochum.de](mailto:ub-kurse@ruhr-uni-bochum.de)
- Citavi-Sprechstunde: donnerstags 14 15 Uhr, hinterer Arbeitsplatz der Servicetheke, Ebene 0 (Eingangsebene)

## **Vielen Dank für Ihre Aufmerksamkeit!**

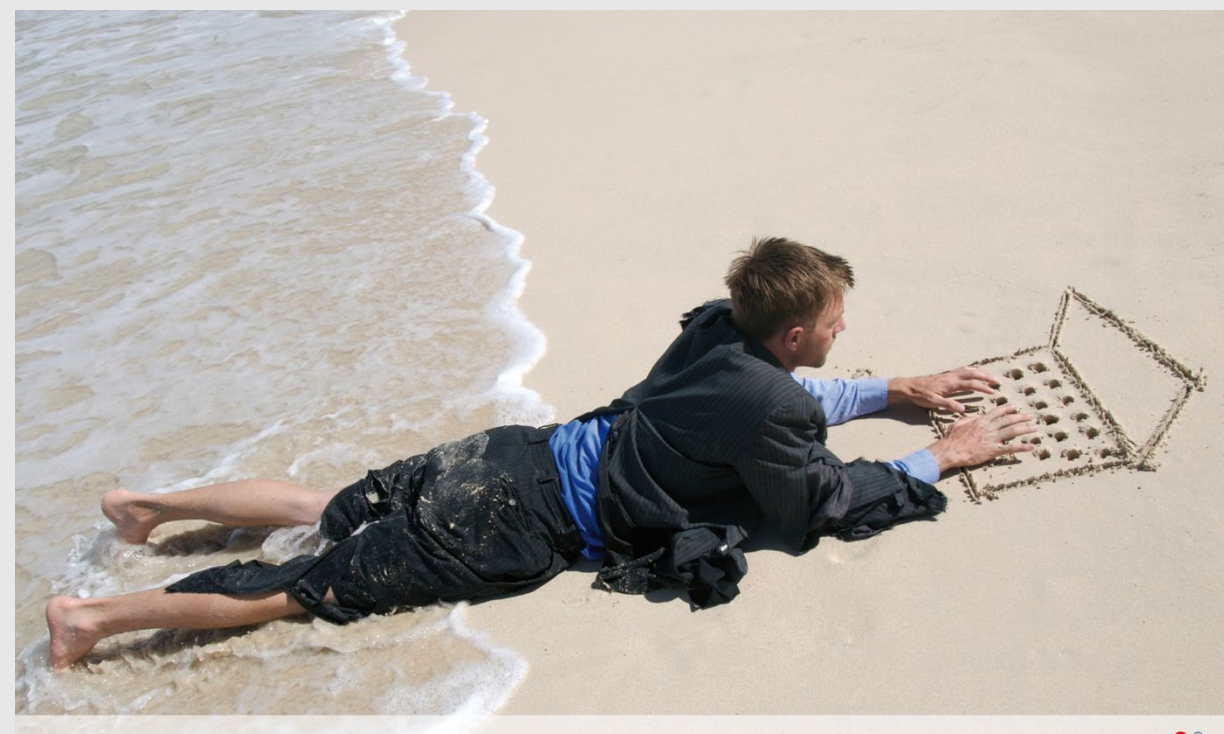

Citavi hält Ihr Wissen fest. Peter Meurer

cțtavi<sup>\*</sup> Literaturverwaltung und Wissensorganisation